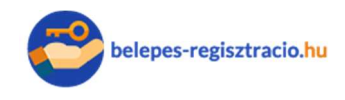

A Freemail.hu Magyarország legszéleskörűbben használt hazai fejlesztésű e-mail levelezőrendszere. E-mail fiókjait közel 3,5 millióan használják, népszerűsége nagy méretű ingyen tárhelyének (10 GB) köszönhetően továbbra is óriási.

## Freemail belépés a fiókba az e-mailek megtekintéséhez

- 1. Írjuk be bögészőnk címsorába a http://www.freemail.hu címet, vagy klikkeljünk erre a linkre a levelező megnyitásához.
- 2. A böngésző automatikusan át fog irányítani a Freemail.hu belépési oldalára.
- 3. A megnyíló belépési oldalon a bejelentkezési ablakban a következő adatokat adjuk meg: Felhasználónév, Jelszó.
- 4. A felhasználó nevünket és jelszavunkat a regisztráció során adtuk meg, abban az esetben ha elfelejtetted és nem tudsz belépni, akkor az 'elfelejtett jelszó' linkre klikkelj.
- 5. Elfelejtett jelszó esetén a jelszó-emlékeztető segíthet bejutni a postafiókba, ha korábban azt már beállítottad és emlékszel a válaszra.
- 6. Amennyiben alternatív e-mail címet is megadtál regisztrációkor, kérhetsz egy jelszó változtató linket erre a másodlagos email címre amely segítségével megváltoztathatod a jelszavad.

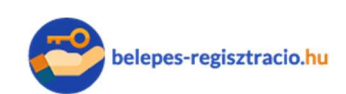

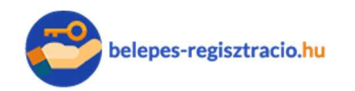

## Képes segítség a belépéshez

## A freemail.hu belépési ablaka

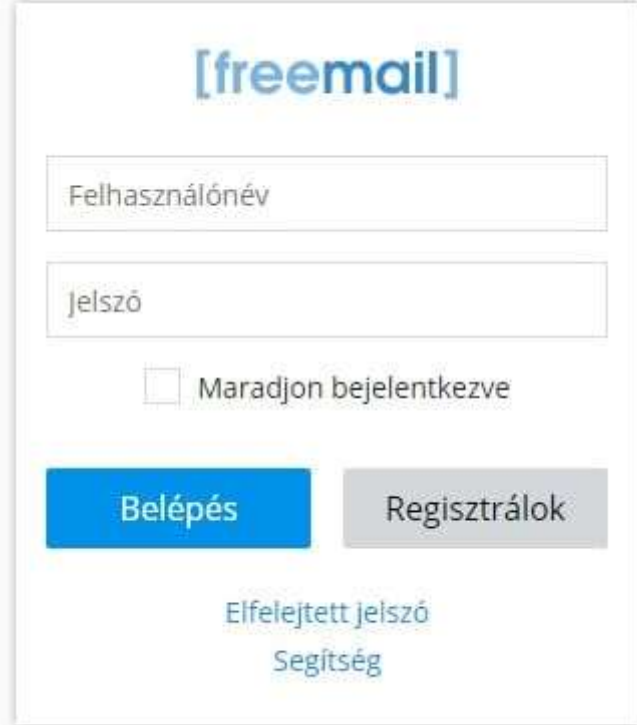

## A freemail.hu jelszóemlékeztető oldala

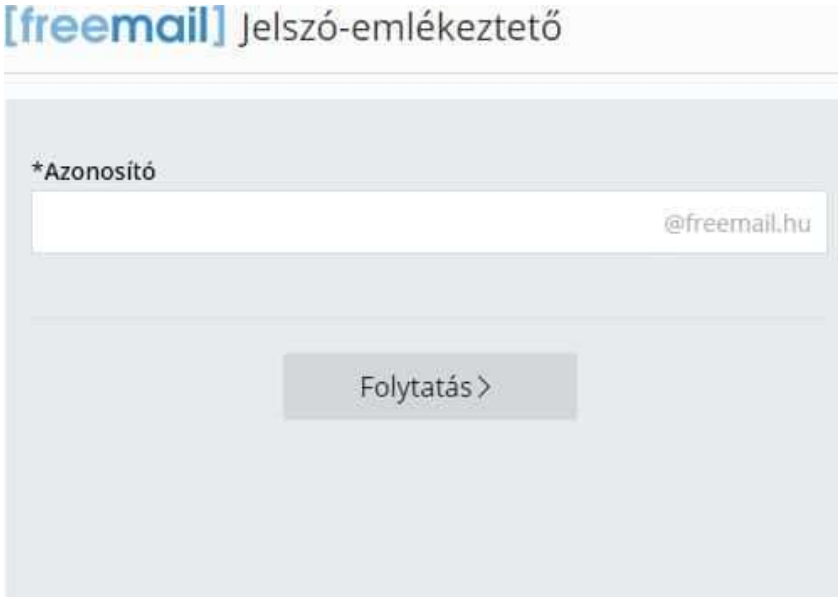

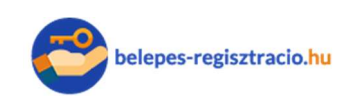